# Assorted Tips for Mac Users of Lertap5

Larry R Nelson Last updated on 12 July 2022

#### iMac problems?

Users with an iMac may encounter a substantial problem when wanting to use Lertap5. Excel or Mac system error messages and displays may appear and cause Lertap5 to behave poorly, or even to misbehave completely. Lertap5's main options, such as "[Interpret](https://lertap5.com/HTMLHelp/HTML/index.html?interpretccslines.htm)" and especially "*[Elmillon](https://lertap5.com/HTMLHelp/HTML/index.html?elmillonitemanalysis.htm)*" may fail to work.

A potential workaround is to enable Lertap5's "[Production mode](https://lertap5.com/HTMLHelp/HTML/index.html?productionmode.htm)".

The suspected cause is (or was) an inability of M1 Macs to function well with the programming language Lertap5 is written in: VBA, Visual Basic for Applications. This [article](https://machow2.com/excel-m1-mac/) may be a useful reference, suggesting that the problem has been fixed.

# Background information

There are three Excel workbooks that together comprise Lertap5. They are Lertap5.xlsm, Lertap5MacroSetA.xlam, and LertapRibbon.xlam. Of these, only Lertap5.xlsm functions as an "ordinary" Excel workbook, that is, one that can be opened normally, and has worksheets with data of one sort or another. This workbook also houses the main Lertap5 code modules. The modules are referred to as "macros" – they are an extensive, integrated suite of small computer programs written in "VBA", Visual Basic for Applications. The macros in Lertap5.xlsm are invisible to users<sup>1</sup>. (See an example of a macro <u>here</u>.)

The other two workbooks don't contain worksheets of any sort. They simply contain macros, more VBA code. They are entirely subservient to Lertap5.xlsm, that is, they are never opened directly – they wait to be summoned, something that usually happens automatically when the Lertap5.xlsm workbook is opened by a Mac user.

Lertap5MacroSetA.xlam has the special-purpose macros accessed via the "[Macs Menu](http://www.lertap5.com/HTMLHelp/HTML/index.html?macs_menu.htm)" from within Lertap5.xlsm. These are "open source" -- users may view them using the Visual Basic Editor under the "Developer" tab in Excel. (See [this reference](http://www.lertap5.com/HTMLHelp/HTML/index.html?lertap5macroseta.htm) for more information.)

LertapRibbon.xlam is a special file whose task is to mount the Lertap tab in Excel. As it opens, Lertap5.xlsm usually automatically calls this file, asking it to seat the Lertap tab and make it ready for use.

The screen snapshot below displays the Lertap tab<sup>2</sup> as seen after the Lertap5.xlsm workbook was opened using "Microsoft Excel for Mac", Version 16.49 (2105091)<sup>3</sup>. Note that this

<sup>&</sup>lt;sup>1</sup> The most common extension for an Excel workbook is xlsx; xlsm is used when the workbook contains worksheets and code macros; xlam is used when the workbook has macros only.

<sup>2</sup> On a Mac, there are times when the Lertap tab **will not be displayed**. See [this document](http://www.lertap5.com/Documentation/MacExcelRibbonProblemMay2021.pdf) for help.

<sup>&</sup>lt;sup>3</sup> The Windows version at this time was Version 2105 (14026.20246).

version of Lertap5.xlsm is also used with the Windows version, and the Windows default screen settings are used. The image may be too small for some Mac users – if so, the handy slider at the bottom right of the screen may be readily used to enlarge it  $-$  as seen below, the image resolution is set at 100% -- just grab the white dot in the center of the slider and pull it to the right to enlarge the image.

Also note that after the Lertap5.xlsm file has been opened, Excel for the Mac may ask to be granted permission to open the two related files, Lertap5MacroSetA.xlam, and Lertap-Ribbon.xlam. This is normal and may be expected to happen when Lertap5.xlsm is opened for the very first time.

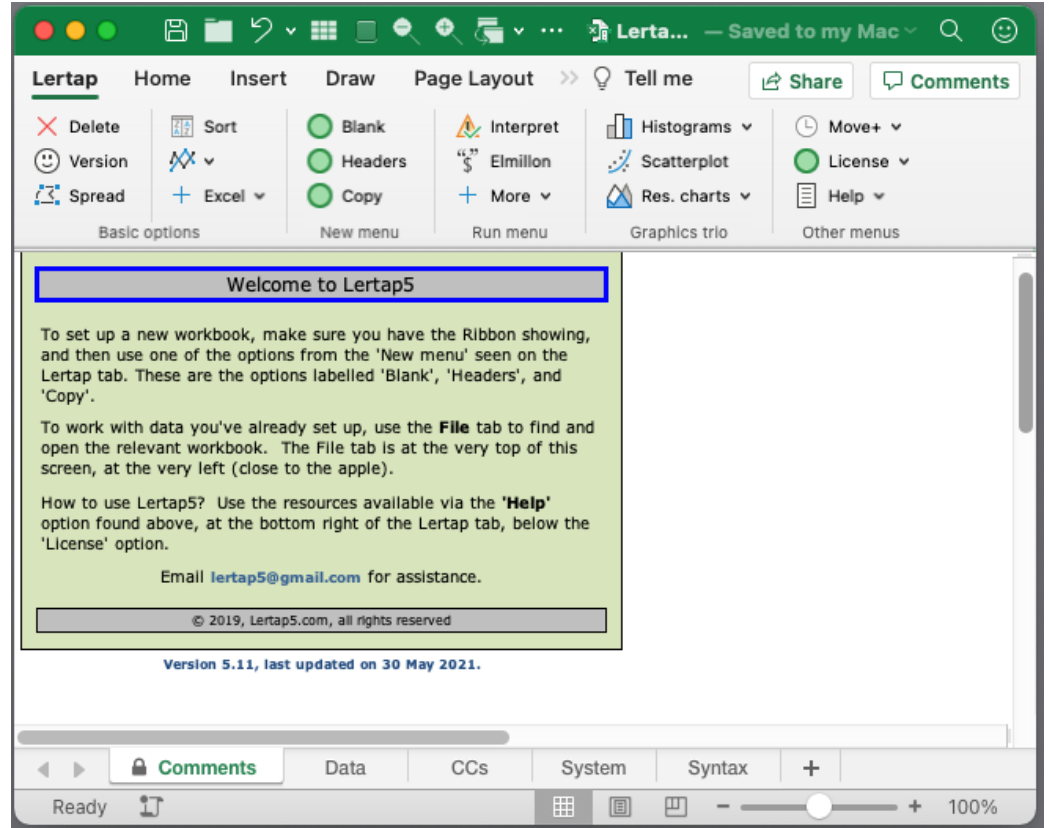

VBA macros have something of a bad name – nasty programmers can, and have, written macros for Excel, Word, OneNote, and PowerPoint that can cause real havoc with a computer; they might, for example, introduce a virus. For this reason, Excel usually informs users when a workbook has macros, and asks for an OK confirmation before continuing.

This is a good idea, but can become very tiresome in Lertap5 when run on a Mac. The three macro-laden Excel Lertap workbooks mentioned above will each prompt Excel to display its warning message, and users end up having to click OK three times unless they turn off macro security.

# Turn Macro Security Off?

The way to get Excel to automatically accept macros, without worrying about them, is to go to Excel Preferences, Security Privacy, and select the third option under Macro Security to "Enable all macros":

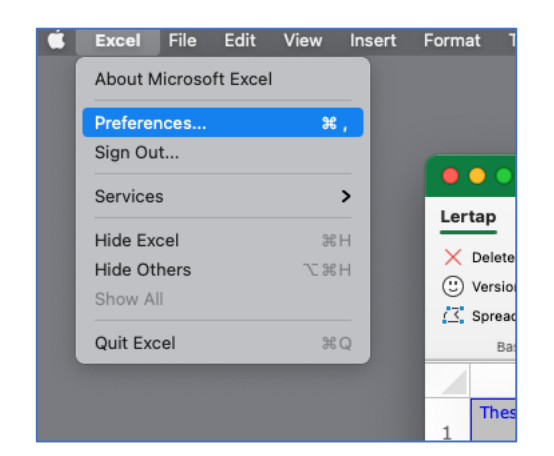

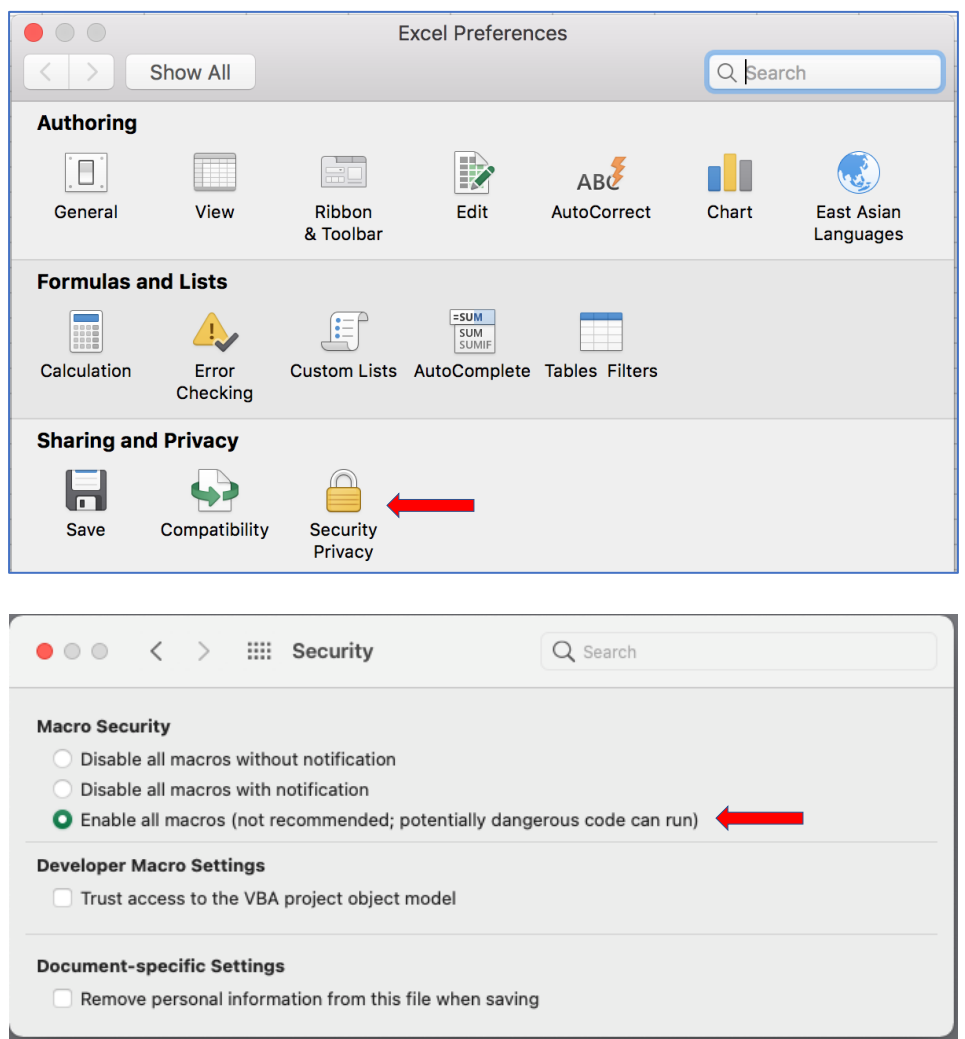

## Zoom-a-Rama?

When running on some Macs, Lertap's worksheets often appear to be almost condensed, and can be hard to read.

It's possible, and easy, to scale up all of the sheets in a workbook. There are two ways to do it.

One way is to let the mouse cursor hover over the name of a worksheet, such as "Freqs" (for example), and then click the right mouse button. A little menu should open up. It will have, at the bottom, "Select All Sheets".

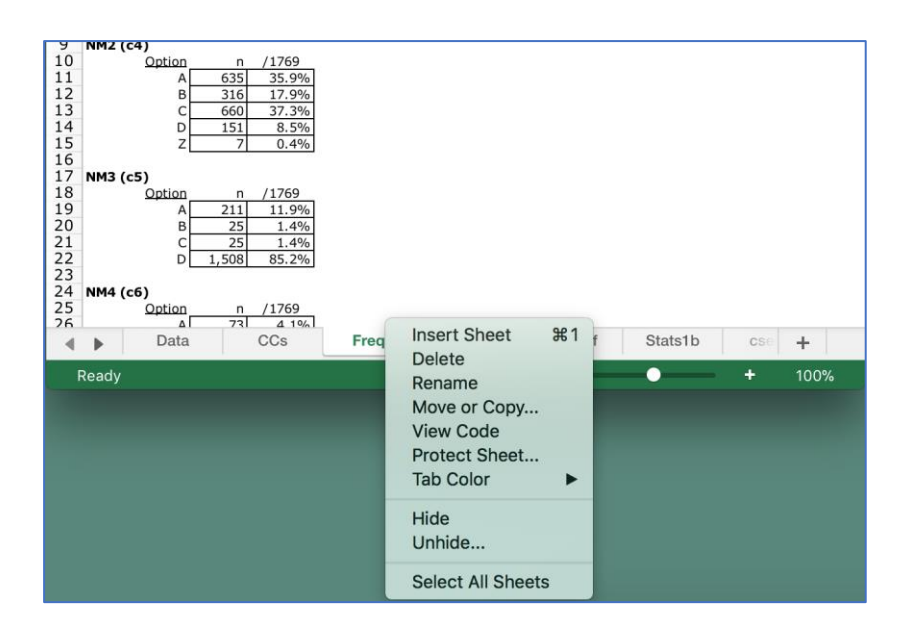

Once this little menu is displayed, and "Select All Sheets" is clicked on, the + sign on the zoom bar at the bottom of the screen can be used to enlarge all of the current worksheets (a zoom of 120% or 130% works well on my 13" MacBook Pro).

That zoom bar at the bottom of the screen, towards to right hand side, looks like this:

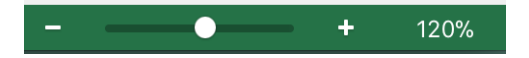

Another way involves making use of the setting in Row 57 of Lertap5's System worksheet, and then calling on a special macro to get the job done.

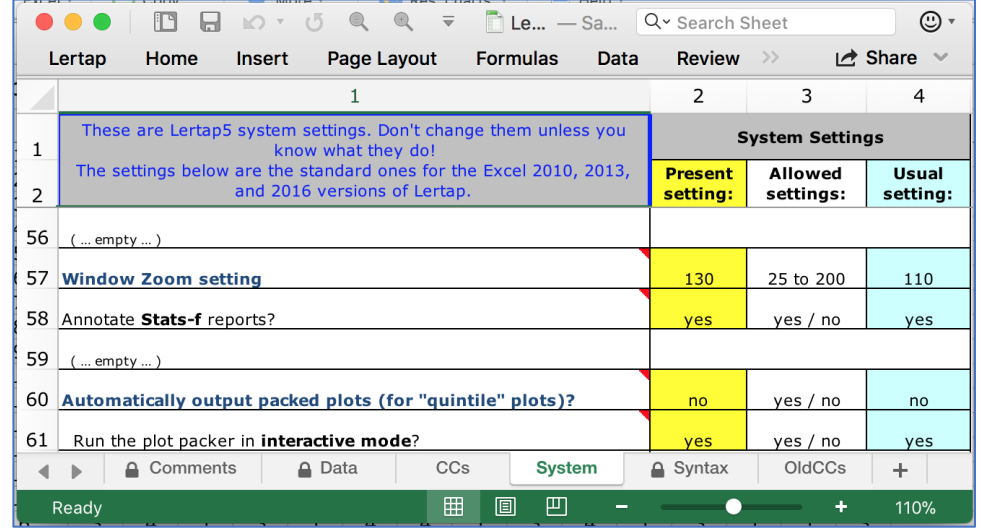

Here's a snapshot of part of the System worksheet:

The zoom setting is presently set at 130 (%) in this example – it's found in row 57, column 2.

The special macro, "Zoom All Sheets", is to be found on the drop-down little Excel menu of options, as shown in this snapshot:

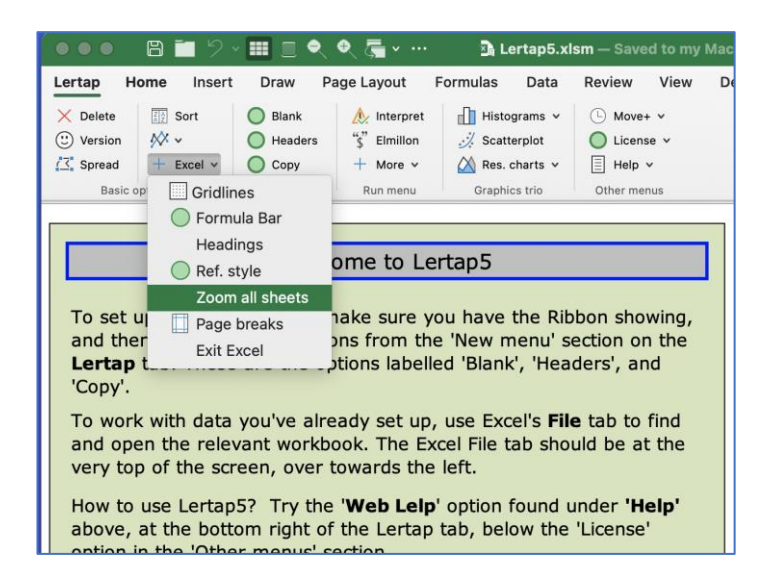

A click on "Zoom All Sheets" will get Excel to zoom all worksheets to 130% (in this example). If the setting in row 57 of the System sheet were changed to 115, then the zoom would be 115%.

#### Help?

Most of the worksheet "reports" made by Lertap have a little [underlined blue h](http://www.lertap5.com/lertap/index.html?context-sensitive-help.htm) towards the right-hand side of row 2 (visible in some of the screen snapshots in this document). This is a context sensitive hyperlink to "[Lelp](http://www.lertap5.com/HTMLHelp/HTML/index.html?welcome.htm)", the online help system. Useful.

At times a small red triangle will appear in the upper-right corner of a cell. These signal that a special note or comment is available; the idea is that users can hover their mouse cursor over the cell, and a note/comment will appear to help explain the cell's contents.

This works pretty well in Windows versions of Excel, but I have found the Mac versions to be somewhat recalcitrant – the cell's special note often does not show.

Excel's Review tab has an option to "Show All Comments". It works as seen below:

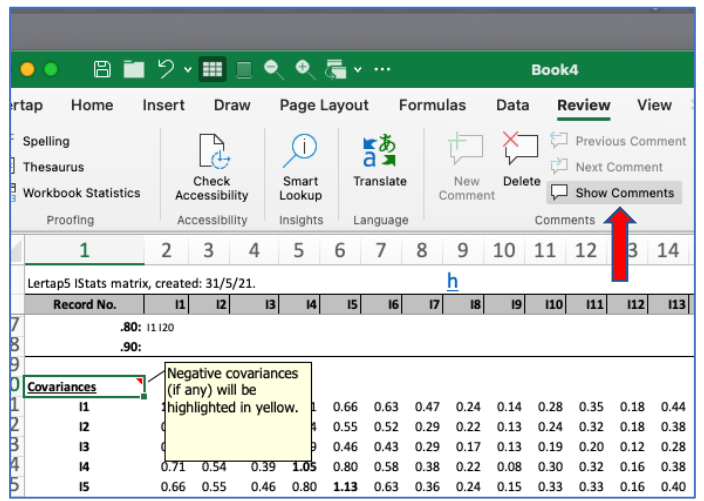

## Darker, Darker, Ye Font

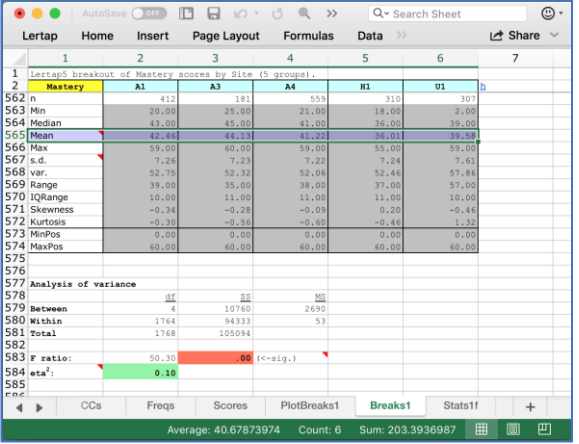

The screen above displays a "[Breaks1](http://www.lertap5.com/HTMLHelp/HTML/index.html?breakouts.htm)" report, comparing test results from three American examination sites, with one from Haiti, and with one from Uruguay. To make the text darker, use <Command><A> to select all of the worksheet's cells, and then <Command><B> to turn on bold. (<Command><A> means to hold down the Command and the A keys at the same time.)

If that doesn't quite do the job you had in mind, click in the cell close to the top of the screen, on the very left, in the first column, above the first row. It has a triangle in it but is otherwise empty. Here's a wee snapshot with the triangle shown in dark green:

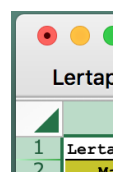

Clicking in that cell selects all of the worksheet's cells. After that, <Command><B> will put all text in bold.

## Being page marked?

At times Excel, after making a fresh "report" worksheet at Lertap's bidding, will leave page break lines on the report. These lines appear as a string of dashes. The screenshot below gives an example – there's a vertical line of dashes just after column 11.

The dashed line indicates, in this case, that the plots will fit within the width of a printed page, were you to go ahead and print the results. There are times when a Lertap report will be too wide for printing in portrait mode and, in such cases, the dashed lines serve to suggest that landscape mode would be better.

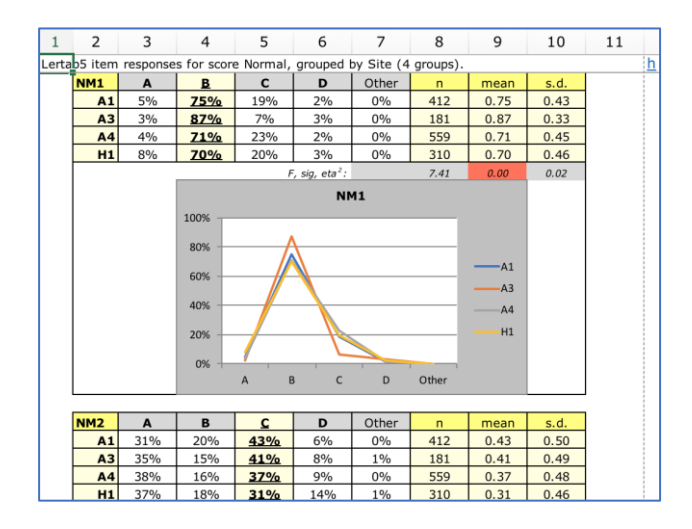

The dashed lines may be turned off by using the "Page Breaks" option on the little "Excel" drop-down menu:

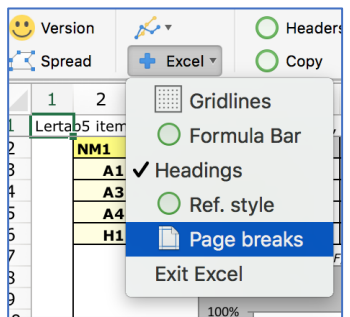

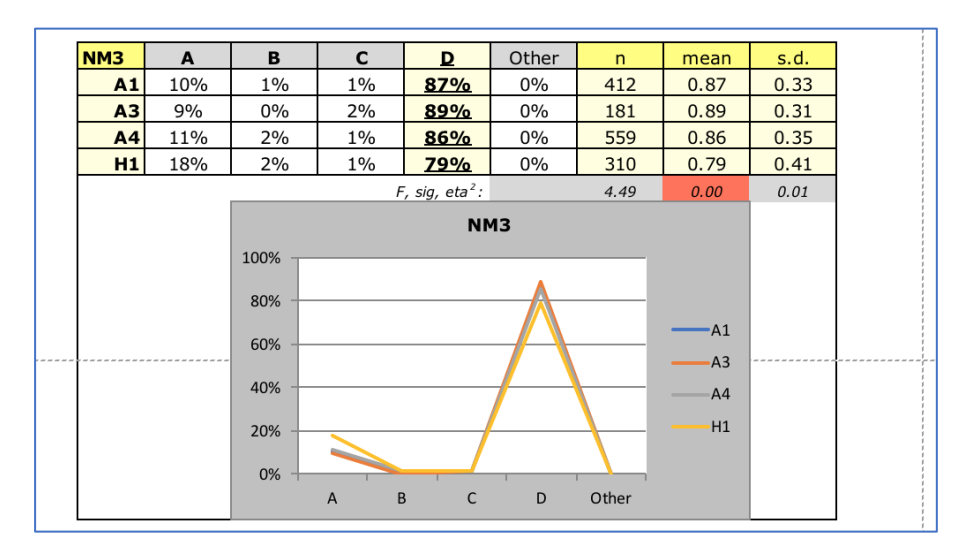

Note where the page break lines are in the plot above. The horizontal dashed line indicates that this plot will be spread over two pages.

Lertap has a way of controlling the breaks so that this will not happen, something that's done by using a "page break control". The page break control is found in row 92 of the System worksheet. The default setting is "no" – this is because Excel runs *noticeably* faster when it doesn't have to concern itself with page breaks. For more information, refer to [this](http://www.lertap5.com/HTMLHelp/HTML/index.html?additional_quintile_options.htm)  [topic,](http://www.lertap5.com/HTMLHelp/HTML/index.html?additional_quintile_options.htm) and to the bottom of [this one.](http://www.lertap5.com/HTMLHelp/HTML/index.html?ibreaks_system_settings.htm)

#### Macaroni on your menu?

Some of the macros under the [Macs Menu](http://www.lertap5.com/HTMLHelp/HTML/index.html?macs_menu.htm) may not work as might be expected. However, one of the most popular ones, [Omega1,](http://www.lertap5.com/HTMLHelp/HTML/index.html?omega1.htm) has recently been recoded so that Mac users can, with a little extra work, get omega reliability results from R's "psych" package<sup>4</sup>, and <u>Rasch</u> [IRT](http://www.lertap5.com/HTMLHelp/HTML/index.html?irt-with-tam.htm) results from the TAM package<sup>5</sup>. Ask <u>lertap5@gmail.com</u> for assistance when needed.

#### Windows is better than macOS?

I wouldn't say so. Both systems have great features. However, when it comes to Excel, the Mac version is not yet quite on a par with the equivalent version of Excel as found in Windows. Lertap5 runs significantly slower on a Mac (will be noticed only by those who've also used the Windows version). (Note that M1 Macs are said to be substantially faster.)

The VBA in the Windows version of Excel makes it possible to add more help buttons to assist users, and it also makes it easier to add more controls, text, and color to the Ribbon. The dialog boxes that present options to users are easier to program in Windows, work better, and can provide a help button.

Windows supports "[chm](https://en.wikipedia.org/wiki/Microsoft_Compiled_HTML_Help)" files, self-contained help systems which may be created using a variety of authoring tools, such as "[Help and Manual](https://www.helpandmanual.com/)". These are easy to link to from within Windows versions of Excel.

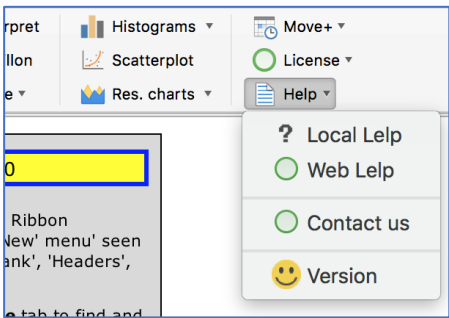

The "Local Lelp" option in Lertap is an example; in Windows, it links to a file called LRTP57HHelp.chm, a file stored locally on a user's computer within the Lertap5 folder, alongside Lertap5.xlsm. (To read about this thing "Lelp", click: "[Lelp](http://www.lertap5.com/HTMLHelp/HTML/index.html?welcome.htm)".)

<sup>&</sup>lt;sup>4</sup> Lertap5 now has its own coefficient omega estimator. Read about it [here.](http://lertap5.com/HTMLHelp/HTML/index.html?omega-reliability.htm)

<sup>&</sup>lt;sup>5</sup> There is now a special macro within Lertap5 that will do Rasch scaling. It's called "[RaschAnalysis1](http://lertap5.com/HTMLHelp/HTML/index.html?raschanalysis1.htm)".

Another example is shown below. Many of Lertap's drop-down menus have a link to Lelp at the bottom. They're meant to link to the respective topic in the  $L_{RTP57HHelp.chm}$  file, and, under Windows they do.

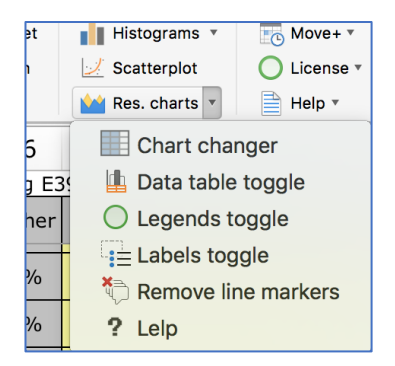

Lertap has been programmed to make good use of its local chm help file. However, when Lertap runs on a Mac, all links to it fail as the Mac does not support chm files. Instead, when "Local Lelp" is selected in Mac Lertap, Excel's own help system gets activated, not the system specially made for Lertap. Most of the "? Lelp" links do nothing on the Mac.

Lertap is a bit easier to understand and use when running under Windows. As Mac Excel continues to evolve it will, hopefully, be easy to bring over some of the features that are at present limited to Windows Excel.

#### More assistance

Lertap documentation is extensive, covering a manual and no less than four websites. Next time you're on an extended flight, load up your computer or tablet with Lertap reference material (some of it is boring, yes, but not all of it – the manual is something of a "hoot" in many places, and the boring parts can serve to cure insomnia).

To get to the main website, the gateway to almost all things Lertap5, [click here.](http://www.lertap5.com/lertap/index.html?introduction.htm)

Email addresses: [lertap5@gmail.com](mailto:lertap5@gmail.com) and [l.nelson@curtin.edu.au](mailto:l.nelson@curtin.edu.au)